# **pyrcmip** *Release 0.5.2+14.gf0e1e66.dirty*

**Zeb Nicholls, Jared Lewis**

**Mar 08, 2022**

## **DOCUMENTATION**

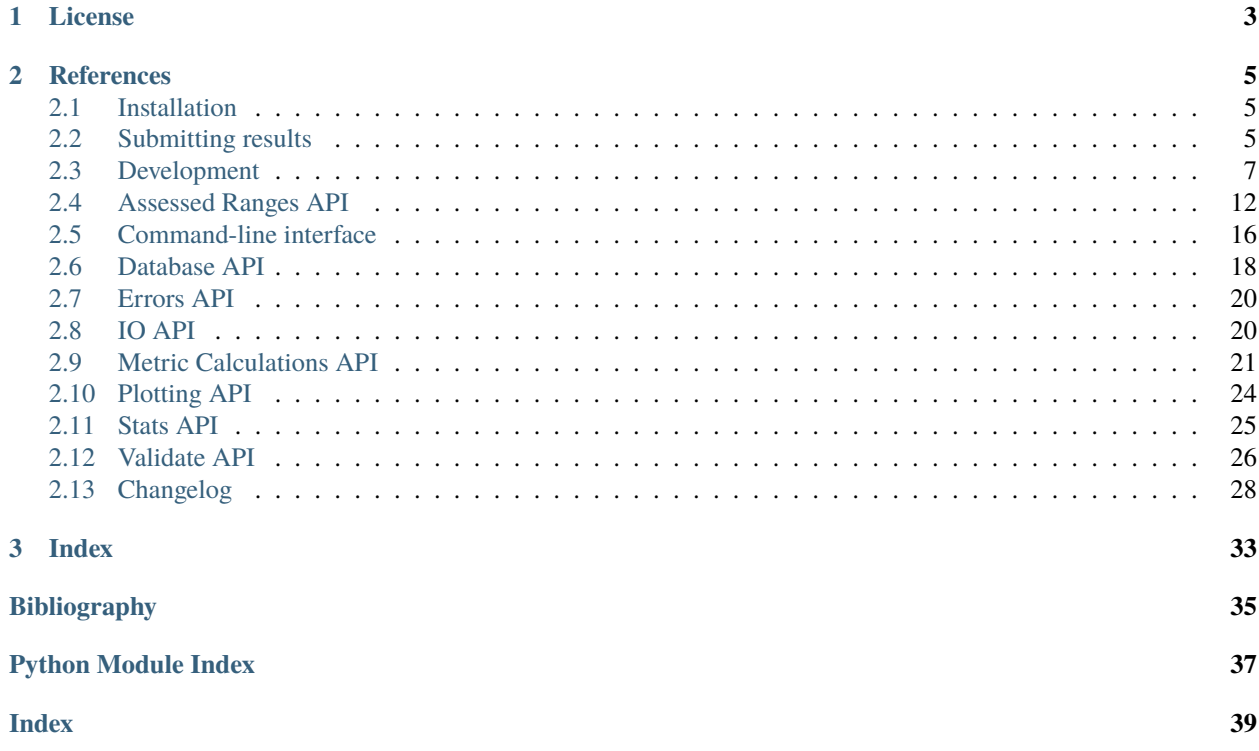

pyrcmip is a tool for validating and uploading results to [RCMIP.](http://rcmip.org) The Reduced Complexity Model Intercomparison Project (RCMIP) is a project to evaluate reduced-complexity (also known as simple) climate models and compare them against CMIP coupled models.

## **CHAPTER**

## **ONE**

## **LICENSE**

<span id="page-6-0"></span>pyrcmip is free software under a BSD 3-Clause License, see [LICENSE.](https://gitlab.com/rcmip/pyrcmip/blob/master/LICENSE)

If you make use of pyrcmip or any of the RCMIP project, please cite Nicholls et al., *GMDD* 2020 [\[1\]](#page-38-1).

### **CHAPTER**

**TWO**

## **REFERENCES**

## <span id="page-8-1"></span><span id="page-8-0"></span>**2.1 Installation**

The easiest way to install pyrcmip is with [pip.](https://pypi.org/project/pip/) At this stage pyrcmip only supports Python 3.6+.

```
# if you're using a virtual environment, make sure you're in it
pip install pyrcmip
```
## <span id="page-8-2"></span>**2.2 Submitting results**

If you're interested in submitting results to RCMIP then you're in the right place. Here we go through the process of preparing and submitting results to RCMIP. If you have any issues with this guide, or feel it could be improved, please don't hesitate to raise an issue in the [pyrcmip issue tracker](https://gitlab.com/rcmip/pyrcmip/issues) or [make a merge request.](https://gitlab.com/rcmip/pyrcmip/-/merge_requests)

A set of Jupyter Notebooks for the running the RCMIP experiments and uploading the results using the [Geoffroy et](https://journals.ametsoc.org/doi/full/10.1175/JCLI-D-12-00196.1) [al. \(2013\)](https://journals.ametsoc.org/doi/full/10.1175/JCLI-D-12-00196.1) two-layer model, as implemented in [openscm-twolayermodel](https://github.com/openscm/openscm-twolayermodel) are available in [notebooks/example-model](https://gitlab.com/rcmip/pyrcmip/-/tree/master/notebooks/example-model-pipeline)[pipeline.](https://gitlab.com/rcmip/pyrcmip/-/tree/master/notebooks/example-model-pipeline) These notebooks can be launched directly using [binder.](https://mybinder.org/v2/gl/rcmip%2Fpyrcmip/master?filepath=notebooks%2Fexample-model-pipeline) We would love to share more examples of running your models using the RCMIP protocol.

- *[Performing the experiments](#page-9-0)*
- *[Preparing the submission](#page-9-1)*
	- **–** *[Timeseries](#page-9-2)*
		- ∗ *[Differences from RCMIP Phase 1](#page-9-3)*
	- **–** *[Model reported metrics](#page-9-4)*
	- **–** *[Metadata](#page-10-1)*
		- ∗ *[Differences from RCMIP Phase 1](#page-10-2)*
- *[Validating the submission](#page-10-3)*
- *[Uploading the submission](#page-10-4)*

### <span id="page-9-0"></span>**2.2.1 Performing the experiments**

The first step to submitting is performing the experiments. Our protocol is currently available from the [RCMIP website,](https://rcmip.org) under the [initial datasets header.](https://www.rcmip.org/#h.p_7MDJE6a8SpvT) Please follow the protocol as closely as possible. If you have any questions about the protocol or how to follow it, please raise an issue in the [pyrcmip issue tracker.](https://gitlab.com/rcmip/pyrcmip/issues)

### <span id="page-9-1"></span>**2.2.2 Preparing the submission**

Having performed the experiments, next you need to prepare your submission. Submission via pyrcmip is a largely automated process, hence looks a little different to how submission looked in RCMIP phase 1.

For submission via pyrcmip, you need three things:

- 1. Timeseries to be submitted
- 2. Model reported metrics
- 3. Metadata about your submission

### <span id="page-9-2"></span>**Timeseries**

The first part of the submission is the timeseries. These can be provided in one of three ways.

- 1. As the your\_data sheet in our [submission protocol](https://gitlab.com/rcmip/pyrcmip/-/tree/master/tests/data/rcmip-data-submission-template.xlsx) (e.g. [https://gitlab.com/rcmip/pyrcmip/-/tree/master/tests/](https://gitlab.com/rcmip/pyrcmip/-/tree/master/tests/data/rcmip_model_output_test.xlsx) [data/rcmip\\_model\\_output\\_test.xlsx\)](https://gitlab.com/rcmip/pyrcmip/-/tree/master/tests/data/rcmip_model_output_test.xlsx).
- 2. As a standalone csv (or gzipped csv) of the same format as the your\_data sheet in our [submission protocol](https://gitlab.com/rcmip/pyrcmip/-/tree/master/tests/data/rcmip-data-submission-template.xlsx) [\(https://gitlab.com/rcmip/pyrcmip/-/tree/master/tests/data/rcmip\\_model\\_output\\_test.csv\)](https://gitlab.com/rcmip/pyrcmip/-/tree/master/tests/data/rcmip_model_output_test.csv).
- 3. As a standalone netCDF file in [scmdata's](https://github.com/openscm/scmdata) netCDF format (e.g. [https://gitlab.com/rcmip/pyrcmip/-/tree/master/](https://gitlab.com/rcmip/pyrcmip/-/tree/master/tests/data/rcmip_model_output_test.csv) [tests/data/rcmip\\_model\\_output\\_test.csv,](https://gitlab.com/rcmip/pyrcmip/-/tree/master/tests/data/rcmip_model_output_test.csv) further details on the format at [https://github.com/openscm/scmdata/](https://github.com/openscm/scmdata/blob/v0.6.3/notebooks/netcdf.ipynb) [blob/v0.6.3/notebooks/netcdf.ipynb\)](https://github.com/openscm/scmdata/blob/v0.6.3/notebooks/netcdf.ipynb).

### <span id="page-9-3"></span>**Differences from RCMIP Phase 1**

For those who submitted to RCMIP Phase 1, please note the following two differences:

- 1. we now ask for an extra column ensemble\_member, which provides an index so we can distinguish different model configurations within a probabilistic ensemble
- 2. the column headings have changed slightly (our readers should be able to handle the old style, but updating if you can would be much appreciated)

#### <span id="page-9-4"></span>**Model reported metrics**

We also ask you to report some metrics which cannot be derived from any RCMIP experiments. At this stage, the only such metric is Equilibrium Climate Sensitivity (none of our experiments are long enough to reach true equilibrium). We ask that you submit a csv which documents the Equilibrium Climate Sensitivity of each ensemble\_member provided in the timeseries part of the submission. An example of such a csv is shown in [https://gitlab.com/rcmip/pyrcmip/-/](https://gitlab.com/rcmip/pyrcmip/-/tree/master/tests/data/rcmip_model_reported_metrics_test.csv) [tree/master/tests/data/rcmip\\_model\\_reported\\_metrics\\_test.csv.](https://gitlab.com/rcmip/pyrcmip/-/tree/master/tests/data/rcmip_model_reported_metrics_test.csv)

#### <span id="page-10-1"></span>**Metadata**

The final part of the submission is metadata. This simply provides metadata about your model which can be used as documentation. This metadata can be provided in one of two ways:

- 1. as a csv of the same format as [https://gitlab.com/rcmip/pyrcmip/-/tree/master/tests/data/rcmip\\_model\\_](https://gitlab.com/rcmip/pyrcmip/-/tree/master/tests/data/rcmip_model_metadata_test.csv) [metadata\\_test.csv](https://gitlab.com/rcmip/pyrcmip/-/tree/master/tests/data/rcmip_model_metadata_test.csv)
- 2. by saving the meta\_model sheet of our [submission protocol](https://gitlab.com/rcmip/pyrcmip/-/tree/master/tests/data/rcmip-data-submission-template.xlsx) as a standalone csv (this should result in a csv like [https://gitlab.com/rcmip/pyrcmip/-/tree/master/tests/data/rcmip-model-meta-test.csv\)](https://gitlab.com/rcmip/pyrcmip/-/tree/master/tests/data/rcmip-model-meta-test.csv)

#### <span id="page-10-2"></span>**Differences from RCMIP Phase 1**

We have only made one change compared to RCMIP Phase 1:

1. we have removed the ECS column from the meta\_model sheet

### <span id="page-10-3"></span>**2.2.3 Validating the submission**

Once you have prepared your submission, you can then use RCMIP's command-line interface to validate it. This is done using the rcmip validate command. For full details, please see the validate section in our *[Command-line interface](#page-19-0)* documentation. This command will validate your submission, highlighting any errors it finds and providing you with a green light otherwise. If your submission does not pass validation, you will not be able to upload it in the next step. If you have any questions or issues with validation, please raise an issue in the [pyrcmip issue tracker.](https://gitlab.com/rcmip/pyrcmip/issues)

**Note:** The validation and uploading process can take some time (and a lot of memory) especially with large ensembles.

If you are having issues uploading large ensembles of results, split the input timeseries into smaller, more manageable chunks and pass all those chunks to the validate or upload command. Each chunk will be processed independently.

### <span id="page-10-4"></span>**2.2.4 Uploading the submission**

Once your submission has been validated, you can then upload it. This is done using the rcmip upload command. For full details, please see the upload section in our *[Command-line interface](#page-19-0)* documentation. This command will validate (again, just in case) and then upload your submission (assuming the validation passed). If you have any questions or issues with upload, please raise an issue in the [pyrcmip issue tracker.](https://gitlab.com/rcmip/pyrcmip/issues)

## <span id="page-10-0"></span>**2.3 Development**

If you're interested in contributing to pyrcmip, we'd love to have you on board! This section of the docs details how to get setup to contribute and how best to communicate.

- *[Contributing](#page-11-0)*
- *[Getting setup](#page-11-1)*
	- **–** *[Getting help](#page-12-0)*
		- ∗ *[Development tools](#page-12-1)*
		- ∗ *[Other tools](#page-12-2)*
- *[Formatting](#page-13-0)*
- *[Buiding the docs](#page-13-1)*
	- **–** *[Gotchas](#page-13-2)*
	- **–** *[Docstring style](#page-13-3)*
- *[Releasing](#page-13-4)*
	- **–** *[First step](#page-13-5)*
	- **–** *[PyPI](#page-14-0)*
	- **–** *[Push to repository](#page-14-1)*
	- **–** *[Conda](#page-14-2)*
- *Why is there a* Makefile *[in a pure Python repository?](#page-15-1)*
- *[Why did we choose a BSD 2-Clause License?](#page-15-2)*

### <span id="page-11-0"></span>**2.3.1 Contributing**

All contributions are welcome, some possible suggestions include:

- tutorials (or support questions which, once solved, result in a new tutorial :D)
- blog posts
- improving the documentation
- bug reports
- feature requests
- pull requests

Please report issues or discuss feature requests in the [pyrcmip issue tracker.](https://gitlab.com/rcmip/pyrcmip/issues) If your issue is a feature request or a bug, please use the templates available, otherwise, simply open a normal issue :)

As a contributor, please follow a couple of conventions:

- Create issues in the [pyrcmip issue tracker](https://gitlab.com/rcmip/pyrcmip/issues) for changes and enhancements, this ensures that everyone in the community has a chance to comment
- Be welcoming to newcomers and encourage diverse new contributors from all backgrounds: see the [Python](https://www.python.org/psf/codeofconduct/) [Community Code of Conduct](https://www.python.org/psf/codeofconduct/)

### <span id="page-11-1"></span>**2.3.2 Getting setup**

To get setup as a developer, we recommend the following steps (if any of these tools are unfamiliar, please see the resources we recommend in *[Development tools](#page-12-1)*):

- 1. Install conda and make
- 2. Run make conda-environment, if that fails you can try doing it manually by reading the commands from the Makefile
- 3. Make sure the tests pass by running make test, as above if that fails you can try doing it manually by reading the commands from the Makefile

### <span id="page-12-0"></span>**Getting help**

Whilst developing, unexpected things can go wrong (that's why it's called 'developing', if we knew what we were doing, it would already be 'developed'). Normally, the fastest way to solve an issue is to contact us via the [issue tracker.](https://gitlab.com/rcmip/pyrcmip/issues) The other option is to debug yourself. For this purpose, we provide a list of the tools we use during our development as starting points for your search to find what has gone wrong.

#### <span id="page-12-1"></span>**Development tools**

This list of development tools is what we rely on to develop pyrcmip reliably and reproducibly. It gives you a few starting points in case things do go inexplicably wrong and you want to work out why. We include links with each of these tools to starting points that we think are useful, in case you want to learn more.

- [Git](http://swcarpentry.github.io/git-novice/)
- [Make](https://swcarpentry.github.io/make-novice/)
- **[Conda virtual environments](https://medium.freecodecamp.org/why-you-need-python-environments-and-how-to-manage-them-with-conda-85f155f4353c)**
	- **–** note the common gotcha that source activate has now changed to conda activate
	- **–** we use conda instead of pure pip environments because they help us deal with Iris' dependencies: if you want to learn more about pip and pip virtual environments, check out [this introduction](https://www.dabapps.com/blog/introduction-to-pip-and-virtualenv-python/)
- **[Tests](https://semaphoreci.com/community/tutorials/testing-python-applications-with-pytest)**
- **–** we use a blend of [pytest](https://docs.pytest.org/en/latest/) and the inbuilt Python testing capabilities for our tests so checkout what we've already done in tests to get a feel for how it works
- **[Continuous integration \(CI\)](https://about.gitlab.com/blog/2018/01/22/a-beginners-guide-to-continuous-integration/)**
	- **–** we use [GitLab CI](https://docs.gitlab.com/ee/ci/) for our CI but there are a number of good providers
- **[Jupyter Notebooks](https://medium.com/codingthesmartway-com-blog/getting-started-with-jupyter-notebook-for-python-4e7082bd5d46)**
	- **–** we'd recommend simply installing jupyter (conda install jupyter) in your virtual environment
- [Sphinx](http://www.sphinx-doc.org/en/master/)

### <span id="page-12-2"></span>**Other tools**

We also use some other tools which aren't necessarily the most familiar. Here we provide a list of these along with useful resources.

- **[Regular expressions](https://www.oreilly.com/ideas/an-introduction-to-regular-expressions)**
	- **–** we use <regex101.com> to help us write and check our regular expressions, make sure the language is set to Python to make your life easy!

### <span id="page-13-0"></span>**2.3.3 Formatting**

To help us focus on what the code does, not how it looks, we use a couple of automatic formatting tools. These automatically format the code for us and tell use where the errors are. To use them, after setting yourself up (see *[Getting](#page-11-1) [setup](#page-11-1)*), simply run make black and make flake8. Note that make black can only be run if you have committed all your work i.e. your working directory is 'clean'. This restriction is made to ensure that you don't format code without being able to undo it, just in case something goes wrong.

### <span id="page-13-1"></span>**2.3.4 Buiding the docs**

After setting yourself up (see *[Getting setup](#page-11-1)*), building the docs is as simple as running make docs (note, run make -B docs to force the docs to rebuild and ignore make when it says '. . . index.html is up to date'). This will build the docs for you. You can preview them by opening docs/build/html/index.html in a browser.

For documentation we use [Sphinx.](http://www.sphinx-doc.org/en/master/) To get ourselves started with Sphinx, we started with [this example](https://pythonhosted.org/an_example_pypi_project/sphinx.html) then used [Sphinx's](http://www.sphinx-doc.org/en/master/usage/quickstart.html) [getting started guide.](http://www.sphinx-doc.org/en/master/usage/quickstart.html)

#### <span id="page-13-2"></span>**Gotchas**

To get Sphinx to generate pdfs (rarely worth the hassle), you require [Latexmk.](https://mg.readthedocs.io/latexmk.html) On a Mac this can be installed with sudo tlmgr install latexmk. You will most likely also need to install some other packages (if you don't have the full distribution). You can check which package contains any missing files with tlmgr search --global --file [filename]. You can then install the packages with sudo tlmgr install [package].

#### <span id="page-13-3"></span>**Docstring style**

For our docstrings we use numpy style docstrings. For more information on these, [here is the full guide](https://numpydoc.readthedocs.io/en/latest/format.html) and [the quick](https://sphinxcontrib-napoleon.readthedocs.io/en/latest/example_numpy.html) [reference we also use.](https://sphinxcontrib-napoleon.readthedocs.io/en/latest/example_numpy.html)

### <span id="page-13-4"></span>**2.3.5 Releasing**

The steps to release a new version of pyrcmip are shown below. Please do all the steps below and all the steps for both release platforms.

#### <span id="page-13-5"></span>**First step**

- 1. Test installation with dependencies make test-install
- 2. Update CHANGELOG.rst:
	- add a header for the new version between master and the latest bullet point
	- this should leave the section underneath the master header empty
- 3. git add .
- 4. git commit -m "Prepare for release of vX.Y.Z"
- 5. git tag vX.Y.Z
- 6. Test version updated as intended with make test-install

### <span id="page-14-0"></span>**PyPI**

If uploading to PyPI, do the following (otherwise skip these steps)

- 1. make publish-on-testpypi
- 2. Go to [test PyPI](https://test.pypi.org/project/pyrcmip/) and check that the new release is as intended. If it isn't, stop and debug.
- 3. Test the install with make test-testpypi-install (this doesn't test all the imports as most required packages are not on test PyPI).

Assuming test PyPI worked, now upload to the main repository

- 1. make publish-on-pypi
- 2. Go to [pyrcmip's PyPI](https://pypi.org/project/pyrcmip/) and check that the new release is as intended.
- 3. Test the install with make test-pypi-install (a pip only install will throw warnings about Iris not being installed, that's fine).

#### <span id="page-14-1"></span>**Push to repository**

Finally, push the tags and the repository

- 1. git push
- 2. git push --tags

#### <span id="page-14-2"></span>**Conda**

*Note:* Conda releases are not yet operational

- 1. If you haven't already, fork the [pyrcmip conda feedstock.](https://github.com/conda-forge/pyrcmip-feedstock) In your fork, add the feedstock upstream with git remote add upstream https://github.com/conda-forge/pyrcmip-feedstock (upstream should now appear in the output of  $git$  remote  $-v$ )
- 2. Update your fork's master to the upstream master with:
	- 1. git checkout master
	- 2. git fetch upstream
	- 3. git reset --hard upstream/master
- 3. Create a new branch in the feedstock for the version you want to bump to.
- 4. Edit recipe/meta.yaml and update:
	- version number in line 1 (don't include the 'v' in the version tag)
	- the build number to zero (you should only be here if releasing a new version)
	- update sha256 in line 9 (you can get the sha from [pyrcmip's PyPI](https://pypi.org/project/pyrcmip/) by clicking on 'Download files' on the left and then clicking on 'SHA256' of the .tar.gz file to copy it to the clipboard)
- 5. git add .
- 6. git commit -m "Update to vX.Y.Z"
- 7. git push
- 8. Make a PR into the [pyrcmip conda feedstock](https://github.com/conda-forge/pyrcmip-feedstock)
- 9. If the PR passes (give it at least 10 minutes to run all the CI), merge

<span id="page-15-5"></span>10. Check <https://anaconda.org/conda-forge/pyrcmip> to double check that the version has increased (this can take a few minutes to update)

### <span id="page-15-1"></span>**2.3.6 Why is there a** Makefile **in a pure Python repository?**

Whilst it may not be standard practice, a Makefile is a simple way to automate general setup (environment setup in particular). Hence we have one here which basically acts as a notes file for how to do all those little jobs which we often forget e.g. setting up environments, running tests (and making sure we're in the right environment), building docs, setting up auxillary bits and pieces.

### <span id="page-15-2"></span>**2.3.7 Why did we choose a BSD 2-Clause License?**

We want to ensure that our code can be used and shared as easily as possible. Whilst we love transparency, we didn't want to **force** all future users to also comply with a stronger license such as AGPL. Hence the choice we made.

We recommend [Morin et al. 2012](https://journals.plos.org/ploscompbiol/article?id=10.1371/journal.pcbi.1002598) for more information for scientists about open-source software licenses.

## <span id="page-15-0"></span>**2.4 Assessed Ranges API**

<span id="page-15-4"></span>Handling of assessed ranges

#### class pyrcmip.assessed\_ranges.AssessedRanges(*db*)

Bases: [object](https://docs.python.org/3/library/functions.html#object)

Class for handling assessed ranges and performing operations with them.

For example, getting values for specific metrics and plotting results against assessed ranges.

#### assessed\_range\_label = 'assessed range'

String used for labelling assessed ranges (in plots, dataframes etc.)

**Type** [str](https://docs.python.org/3/library/stdtypes.html#str)

<span id="page-15-3"></span>calculate\_metric\_from\_results(*metric*, *res\_calc*, *custom\_calculators=None*)

Calculate metric values from results

#### **Parameters**

- metric  $(str)$  $(str)$  $(str)$  Metric for which to calculate results
- res\_calc (scmdata. ScmRun) Results to use for the calculation
- **custom\_calculators** (tuple([pyrcmip.metric\\_calculations.base.Calculator](#page-26-0))) – Custom calculators to use for calculating metrics which require a custom calculation
- **Returns** pd.DataFrame containing the calculated metric values alongside other relevant metadata

**Return type** pd.DataFrame

**Raises** [ValueError](https://docs.python.org/3/library/exceptions.html#ValueError) – Data required to calculate the metric is not available

check\_norm\_period\_evaluation\_period\_against\_data(*norm\_period*, *evaluation\_period*, *data*) Check the normalisation and evaluation periods against the data

#### **Parameters**

• norm\_period (None or [range\(](https://docs.python.org/3/library/stdtypes.html#range)[int,](https://docs.python.org/3/library/functions.html#int) [int\)](https://docs.python.org/3/library/functions.html#int)) – Normalisation period to check. If None, no check is performed.

- <span id="page-16-0"></span>• evaluation period (None or [range\(](https://docs.python.org/3/library/stdtypes.html#range)[int,](https://docs.python.org/3/library/functions.html#int) [int\)](https://docs.python.org/3/library/functions.html#int)) – Evaluation period to check. If None, no check is performed.
- data (scmdata. ScmRun) Data to check

**Raises** [ValueError](https://docs.python.org/3/library/exceptions.html#ValueError) – The data is incompatible with the periods (e.g. the normalisation period begins before the data begins).

#### get\_assessed\_range\_for\_boxplot(*metric*, *n\_to\_draw=20000*)

Get assessed range for a box plot

This converts the assessed range from IPCC language (very likely, likely, central) into a distribution of values, based on [pyrcmip.stats.get\\_skewed\\_normal\(\)](#page-28-1).

#### **Parameters**

- metric  $(str)$  $(str)$  $(str)$  Metric for which to get assessed range distribution
- $n_to_draw (int) Number of points to include in the returned distribution$  $n_to_draw (int) Number of points to include in the returned distribution$  $n_to_draw (int) Number of points to include in the returned distribution$
- **Returns** pd.DataFrame with n\_to\_draw rows, each of which contains a drawn value for metric. The returned values are put in a column whose name is equal to the value of metric. We also return a "unit" column and a "Source" column. The "Source" column is filled with self.assessed\_range\_label. Note that if the central value is nan, the entire distribution will simply be filled with nan.

#### **Return type** pd.DataFrame

#### get\_col\_for\_metric(*metric*, *col*)

Get value of column for a given metric (i.e. RCMIP name)

#### **Parameters**

- metric  $(str)$  $(str)$  $(str)$  Metric whose values we want to look up
- col  $(str)$  $(str)$  $(str)$  Column whose values we want (e.g. "RCMIP scenario")

**Returns** The value in the column

#### **Return type** [str](https://docs.python.org/3/library/stdtypes.html#str)

#### **Raises**

- Value Error The metric could not be found in self.db
- [KeyError](https://docs.python.org/3/library/exceptions.html#KeyError) The column could not be found in self.db

#### get\_col\_for\_metric\_list(*metric*, *col*, *delimeter=','*)

Get value of column for a given metric (i.e. RCMIP name), split using a delimeter

#### **Parameters**

- **metric**  $(str)$  $(str)$  $(str)$  Metric whose values we want to look up
- col  $(str)$  $(str)$  $(str)$  Column whose values we want (e.g. "RCMIP scenario")
- delimeter  $(str)$  $(str)$  $(str)$  Delimeter used to split col's values

**Returns** List of values, derived by splitting

**Return type** [list](https://docs.python.org/3/library/stdtypes.html#list)

**Raises** [TypeError](https://docs.python.org/3/library/exceptions.html#TypeError) – The found values are not a string (i.e. cannot be split by a delimiter)

#### get\_norm\_period\_evaluation\_period(*metric*)

Get normalisation and evaluation period for a given metric

**Parameters metric** ([str](https://docs.python.org/3/library/stdtypes.html#str)) – Metric for which to get normalisation and evaluation periods

<span id="page-17-1"></span>**Returns** Normalisation period and evaluation period. Each return value is a range of years which define the relevant period. If there is no period supplied, None is returned. For example, if the evaluation period is 1961-1990 and there is no reference period, then None, range(1961,  $1990 + 1$ ) is returned.

**Return type** norm\_period, evaluation\_period

**Raises** [ValueError](https://docs.python.org/3/library/exceptions.html#ValueError) – A period could not be resolved because it is ambiguous i.e. it has nan for the start/end of the period while the other value is not nan.

<span id="page-17-0"></span>get\_results\_summary\_table\_for\_metric(*metric*, *model\_results*)

Get results summary table for a given metric

#### **Parameters**

- **metric**  $(str)$  $(str)$  $(str)$  Metric for which to get the summary table
- model\_results (pd.DataFrame) pd.DataFrame containing the model results. It must have at least the following columns: "climate\_model", "value".

**Returns** pd.DataFrame containing a summary of the results. The percentage difference is calculated as (model\_value - assessed\_value) / np.abs(assessed\_value) \* 100.

**Return type** pd.DataFrame

```
get_variables_regions_scenarios_for_metric(metric, single_value=True)
```
Get variables, regions and scenarios required to calculate a given metric

**Parameters metric** ([str](https://docs.python.org/3/library/stdtypes.html#str)) – Metric for which to get values

**Returns** Dictionary containing required variables, regions and scenarios

**Return type** [dict](https://docs.python.org/3/library/stdtypes.html#dict)

#### $head(n=5)$

Get head of self.db

**Parameters**  $\bf{n}$  ([int](https://docs.python.org/3/library/functions.html#int)) – Number of rows to return

**Returns** Head of self.db

**Return type** pd.DataFrame

#### $metric$  column = 'RCMIP name'

Name of the column which holds the names of the metrics being assessed

#### **Type** [str](https://docs.python.org/3/library/stdtypes.html#str)

plot\_against\_results(*results\_database*, *climate\_models=['\*']*, *custom\_calculators=None*, *palette=None*) Calculate metric values from results, compare and plot against assessed ranges

**Parameters**

- metric  $(str)$  $(str)$  $(str)$  Metric for which to calculate results
- results\_database (pyrcmip.database.DataBase) Database from which to load results
- climate\_models  $(list[str]) (list[str]) (list[str]) (list[str]) -$ Climate models to calculate results for
- custom\_calculators (tuple([pyrcmip.metric\\_calculations.base.Calculator](#page-26-0))) – Custom calculators to use for calculating metrics which require a custom calculation
- palette  $(dict[str, str])$  $(dict[str, str])$  $(dict[str, str])$  $(dict[str, str])$  $(dict[str, str])$  $(dict[str, str])$  Colours to use for the different climate models and assessed ranges when plotting

<span id="page-18-0"></span>**Returns** pd.DataFrame containing a dataframe based on concatenating the results from calling [get\\_results\\_summary\\_table\\_for\\_metric\(\)](#page-17-0) for each metric.

#### **Return type** pd.DataFrame

plot\_metric\_and\_results(*metric*, *model\_results*, *axes=None*, *palette=None*) Plot our parameterisation of the metric's distribution and the model results

This produces a two-panel plot, the top panel has the distributions, the bottom panel has box and whisker plots (with the boxes and whiskers adjusted to match the IPCC calibrated likelihood language).

#### **Parameters**

- metric  $(str)$  $(str)$  $(str)$  Metric to plot
- model\_results (pd.DataFrame) pd.DataFrame with the model results. Should be of the form returned by [calculate\\_metric\\_from\\_results\(\)](#page-15-3).
- axes ((matplotlib.axes.SubplotBase, matplotlib.axes.SubplotBase)) Axes on which to make the plots. Must be two-panels.
- **palette**  $(dict[str, str])$  $(dict[str, str])$  $(dict[str, str])$  $(dict[str, str])$  $(dict[str, str])$  $(dict[str, str])$  Colours to use for the different climate models and assessed ranges

**Returns** Axes on which the plot was made

**Return type** (matplotlib.axes.SubplotBase, matplotlib.axes.SubplotBase)

**Raises** [AssertionError](https://docs.python.org/3/library/exceptions.html#AssertionError) – axes doesn't have a length equal to two

plot\_metric\_and\_results\_box\_only(*metric*, *model\_results*, *ax=None*, *palette=None*)

Plot box and whisker plots of the metric's distribution and the model results

The box and whisker plots have the boxes and whiskers adjusted to match the IPCC calibrated likelihood language).

#### **Parameters**

- metric  $(str)$  $(str)$  $(str)$  Metric to plot
- model\_results (pd.DataFrame) pd.DataFrame with the model results. Should be of the form returned by [calculate\\_metric\\_from\\_results\(\)](#page-15-3).
- axes (matplotlib.axes.SubplotBase) Axis on which to make the plot
- **palette** ([dict\[](https://docs.python.org/3/library/stdtypes.html#dict)[str,](https://docs.python.org/3/library/stdtypes.html#str) [str\]](https://docs.python.org/3/library/stdtypes.html#str)) Colours to use for the different climate models and assessed ranges

**Returns** Axes on which the plot was made

**Return type** matplotlib.axes.SubplotBase

plot\_model\_reported\_against\_assessed\_ranges(*model\_reported*, *palette=None*)

Compare and plot model reported results against assessed ranges

#### **Parameters**

- model\_reported (pd.DataFrame) pd.DataFrame of the same format as the result of [calculate\\_metric\\_from\\_results\(\)](#page-15-3)
- palette  $(dict[str, str])$  $(dict[str, str])$  $(dict[str, str])$  $(dict[str, str])$  $(dict[str, str])$  $(dict[str, str])$  Colours to use for the different climate models and assessed ranges when plotting
- **Returns** pd.DataFrame containing a dataframe based on concatenating the results from calling [get\\_results\\_summary\\_table\\_for\\_metric\(\)](#page-17-0) for each metric

**Return type** pd.DataFrame

<span id="page-19-1"></span> $tail(n=5)$ 

Get tail of self.db

**Parameters**  $\mathbf{n}$  ([int](https://docs.python.org/3/library/functions.html#int)) – Number of rows to return

**Returns** Tail of self.db

**Return type** pd.DataFrame

## <span id="page-19-0"></span>**2.5 Command-line interface**

### **2.5.1 rcmip**

Command-line interface for pyrcmip

rcmip [OPTIONS] COMMAND [ARGS]...

#### **Options**

--log-level <log\_level>

**Options** DEBUG | INFO | WARNING | ERROR | EXCEPTION | CRITICAL

#### **download**

Download submitted files

rcmip download [OPTIONS] OUTDIR

### **Options**

```
--token <token>
```
**Required** Authentication token. Contact [zebedee.nicholls@climate-energy-college.org](mailto:zebedee.nicholls@climate-energy-college.org) for a token

--bucket <bucket>

```
--model <model>
     Required
```
--version <version>

**Required** Version of the data that was uploaded. Must be a valid semver version string [\(https://semver.org/\)](https://semver.org/). For example 2.0.0

### <span id="page-20-0"></span>**Arguments**

#### OUTDIR

Required argument

### **upload**

Validate and upload data to RCMIP's S3 bucket.

All the files for a given version have to be uploaded together.

One or more TIMESERIES files in which the timeseries output is stored. These should be CSV or NetCDF files conforming to the format expected by scmdata. Multiple timeseries inputs can be specified, but care must be taken to ensure that all of the individual timeseries have unique metadata. Each timeseries file will be validated and uploaded independently.

MODEL\_REPORTED is the CSV file in which the model reported metrics are stored.

METADATA is the CSV file in which the metadata output is stored.

rcmip upload [OPTIONS] TIMESERIES... MODEL\_REPORTED METADATA

### **Options**

--token <token>

**Required** Authentication token. Contact [zebedee.nicholls@climate-energy-college.org](mailto:zebedee.nicholls@climate-energy-college.org) for a token

```
--bucket <bucket>
```
--model <model> **Required**

--version <version>

**Required** Version of the data being uploaded. Must be a valid semver version string [\(https://semver.org/\)](https://semver.org/). For example 2.0.0

#### **Arguments**

#### TIMESERIES

Required argument(s)

#### MODEL\_REPORTED

Required argument

#### METADATA

Required argument

#### <span id="page-21-2"></span>**validate**

Validate submission input

Three different types of input data are required for validation, namely:

One or more TIMESERIES files in which the timeseries output is stored. These should be CSV or NetCDF files conforming to the format expected by scmdata. Multiple timeseries inputs can be specified, but care must be taken to ensure that all of the individual timeseries have unique metadata.

MODEL\_REPORTED is the CSV file in which the model reported metrics are stored.

METADATA is the CSV file in which the metadata output is stored.

rcmip validate [OPTIONS] TIMESERIES... MODEL\_REPORTED METADATA

#### **Arguments**

#### TIMESERIES

Required argument(s)

MODEL\_REPORTED

Required argument

METADATA

Required argument

## <span id="page-21-0"></span>**2.6 Database API**

#### Database of results handling

```
class pyrcmip.database.Database(root_dir)
```
Bases: [object](https://docs.python.org/3/library/functions.html#object)

On-disk database handler for outputs from SCMs

get\_out\_filepath(*climate\_model*, *variable*, *region*, *scenario*, *ensemble\_member=None*) Get filepath in which data has been saved

The filepath is the root directory joined with the other information provided. The filepath is also cleaned to remove spaces and special characters.

#### **Parameters**

- climate\_model  $(str)$  $(str)$  $(str)$  Climate model to retrieve data for
- variable  $(str)$  $(str)$  $(str)$  Variable to retrieve data for
- region  $(str)$  $(str)$  $(str)$  Region to retrieve data for
- scenario  $(str)$  $(str)$  $(str)$  Scenario to retrieve data for
- ensemble\_member ([str](https://docs.python.org/3/library/stdtypes.html#str) or None) Ensemble member to retrieve data for

**Returns** Path in which to save the data. If ensemble\_member is None then it is not included in the filename.

#### **Return type** [str](https://docs.python.org/3/library/stdtypes.html#str)

<span id="page-21-1"></span>load\_data(*climate\_model*, *variable*, *region*, *scenario*) Load data from the database

#### <span id="page-22-1"></span>**Parameters**

- climate\_model  $(str)$  $(str)$  $(str)$  Climate model data to load
- variable  $(str)$  $(str)$  $(str)$  Variable to load
- region  $(str)$  $(str)$  $(str)$  Region to load
- scenario  $(str)$  $(str)$  $(str)$  Scenario to load

**Returns** Loaded data

**Return type** obj: *scmdata.ScmRun*

#### load\_model\_reported()

Load all model reported results

**Returns** All model reported results

**Return type** pd.DataFrame

#### load\_summary\_tables()

Load all summary tables

**Returns** All summary tables

**Return type** pd.DataFrame

#### save\_condensed\_file(*scmrun*)

Save results which have multiple ensemble members

Parameters scmrun (scmdata. ScmRun) – Results to save in the database

**Raises** [AssertionError](https://docs.python.org/3/library/exceptions.html#AssertionError) – ensemble\_member is not included in scmrun's metadata

#### save\_model\_reported(*res*, *key='all'*)

Save model reported data into the database

#### **Parameters**

- res (pd.DataFrame) Model reported results to save. Should be the same format as the result of *[pyrcmip.assessed\\_ranges.AssessedRanges.](#page-15-3)* [calculate\\_metric\\_from\\_results\(\)](#page-15-3).
- key  $(str)$  $(str)$  $(str)$  Identifier to use in the filename
- **Raises** [AssertionError](https://docs.python.org/3/library/exceptions.html#AssertionError) The columns of res are not as expected (i.e. {"value", "ensemble\_member", "RCMIP name", "unit", "climate\_model"}) or more than one climate model is included in res.

#### <span id="page-22-0"></span>save\_summary\_table(*res*, *file\_id*)

Save summary table

**Parameters**

- res (pd.DataFrame) Summary table to save
- file\_id  $(str)$  $(str)$  $(str)$  Identifier to use in the filename

```
Raises AssertionError – Columns of res are not as expected (i.e. not equal to
   {"assessed_range_label", "assessed_range_value", "climate_model",
   "climate_model_value", "metric", "percentage_difference", "unit"})
```
#### save\_to\_database(*scmrun*)

Save a set of results to the database

<span id="page-23-4"></span>The results are saved with one file for each ["climate\_model", "variable", "region", "scenario", "ensemble\_member"] combination.

Parameters scmrun (scmdata.ScmRun) – Results to save

## <span id="page-23-0"></span>**2.7 Errors API**

Custom errors defined within pyrcmip

```
exception pyrcmip.errors.NoDataForMetricError
    Bases: ValueError
```
No data available to calculate the given metric

```
with_traceback()
```
Exception.with traceback(tb) – set self. traceback to tb and return self.

<span id="page-23-3"></span>exception pyrcmip.errors.ProtocolConsistencyError

Bases: [ValueError](https://docs.python.org/3/library/exceptions.html#ValueError)

Inconsistency between input data and the RCMIP protocol

with\_traceback() Exception.with traceback(tb) – set self. traceback to tb and return self.

## <span id="page-23-1"></span>**2.8 IO API**

Input and output handling

```
pyrcmip.io.ensure_dir_exists(fp)
     Ensure directory exists
```
**Parameters**  $fp (str)$  $fp (str)$  $fp (str)$  – Filepath of which to ensure the directory exists

```
pyrcmip.io.read_results_submission(results)
     Read results submission
```
**Parameters results** ([str](https://docs.python.org/3/library/stdtypes.html#str) or list of str) – Files to read in. All files to be read should be formatted as csv or xlsx files following the formatting defined in the template spreadsheet.

**Returns** Results read in from the submission(s)

**Return type** scmdata.ScmRun

```
pyrcmip.io.read_submission_model_metadata(fp)
     Read the model metadata component of a submission
```
**Parameters fp**  $(str)$  $(str)$  $(str)$  – Filepath to read

**Return type** pd.DataFrame

pyrcmip.io.read\_submission\_model\_reported(*fp*) Read the model reported component of a submission

Parameters fp  $(str)$  $(str)$  $(str)$  – Filepath to read

**Return type** pd.DataFrame

<span id="page-24-3"></span>pyrcmip.io.temporary\_file\_to\_upload(*df*, *max\_size=1024*, *compress=False*) Create a gzipped temporary serialized version of a file to upload

Attempts to keep the file in memory until it exceeds *max\_size*. The file is then stored on-disk and cleaned up at the end of the context.

The temporary location can be overriden using the *TMPDIR* environment variable as per [https://docs.python.](https://docs.python.org/3/library/tempfile.html#tempfile.gettempdir) [org/3/library/tempfile.html#tempfile.gettempdir](https://docs.python.org/3/library/tempfile.html#tempfile.gettempdir)

**Parameters**

- df (scmdata. ScmRun or pd. DataFrame) Run to store
- max\_size ([int](https://docs.python.org/3/library/functions.html#int) or  $float$ ) Max size in MB before file is temporarily streamed to disk. Defaults to 1GB

**Returns** Open file object ready to be streamed

**Return type** [tempfile.SpooledTemporaryFile](https://docs.python.org/3/library/tempfile.html#tempfile.SpooledTemporaryFile)

## <span id="page-24-0"></span>**2.9 Metric Calculations API**

<span id="page-24-1"></span>Metric calculations used in RCMIP

class pyrcmip.metric\_calculations.CalculatorAirborneFraction18501920

Bases: [pyrcmip.metric\\_calculations.base.Calculator](#page-26-0)

Calculator of the airborne fraction from 1850 to 1920

classmethod calculate\_metric(*assessed\_ranges*, *res\_calc*, *norm\_period*, *evaluation\_period*, *unit*) Calculate metric

#### **Parameters**

- assessed\_ranges ([pyrcmip.assessed\\_ranges.AssessedRanges](#page-15-4)) Assessed ranges instance
- res\_calc (scmdata.ScmRun) Results from which the metric is to be derived
- norm\_period  $(list)$  $(list)$  $(list)$  Years to use for normalising the data before calculating the metric
- evaluation\_period  $(list)$  $(list)$  $(list)$  Years to use when evaluating the metric
- unit  $(str)$  $(str)$  $(str)$  Unit in which the metric should be returned

**Returns** Metric values with other relevant model metadata

#### **Return type** pd.DataFrame

#### **Raises**

- [NoDataForMetricError](#page-23-2) No data is available to calculate the given metric
- Dimensionality Error The units of the data cannot be converted to the desired units or the units of the data are incompatible with the metric calculation

#### classmethod can\_calculate\_metric(*metric*)

Decide whether the input metric can be calculated or not

Parameters metric ([str](https://docs.python.org/3/library/stdtypes.html#str)) – Metric to check

**Returns** If True, the metric can be calculated. Otherwise, it cannot.

<span id="page-24-2"></span>**Return type** [bool](https://docs.python.org/3/library/functions.html#bool)

#### <span id="page-25-0"></span>class pyrcmip.metric\_calculations.CalculatorAirborneFraction18501990

Bases: [pyrcmip.metric\\_calculations.airborne\\_fraction.CalculatorAirborneFraction18501920](#page-24-1)

Calculator of the airborne fraction from 1850 to 1990

classmethod calculate\_metric(*assessed\_ranges*, *res\_calc*, *norm\_period*, *evaluation\_period*, *unit*) Calculate metric

**Parameters**

- assessed\_ranges ([pyrcmip.assessed\\_ranges.AssessedRanges](#page-15-4)) Assessed ranges instance
- res\_calc (scmdata.ScmRun) Results from which the metric is to be derived
- norm\_period  $(iist)$  Years to use for normalising the data before calculating the metric
- evaluation period  $(iist)$  Years to use when evaluating the metric
- unit  $(str)$  $(str)$  $(str)$  Unit in which the metric should be returned

**Returns** Metric values with other relevant model metadata

#### **Return type** pd.DataFrame

#### **Raises**

- [NoDataForMetricError](#page-23-2) No data is available to calculate the given metric
- Dimensionality Error The units of the data cannot be converted to the desired units or the units of the data are incompatible with the metric calculation

#### classmethod can\_calculate\_metric(*metric*)

Decide whether the input metric can be calculated or not

**Parameters metric** ([str](https://docs.python.org/3/library/stdtypes.html#str)) – Metric to check

**Returns** If True, the metric can be calculated. Otherwise, it cannot.

#### **Return type** [bool](https://docs.python.org/3/library/functions.html#bool)

class pyrcmip.metric\_calculations.CalculatorTCR

Bases: pyrcmip.metric\_calculations.base.\_CalculatorTCRTCREBase

Calculator of the transient climate response (TCR)

#### classmethod calculate\_metric(*assessed\_ranges*, *res\_calc*, *norm\_period*, *evaluation\_period*, *unit*) Calculate metric

#### **Parameters**

- assessed\_ranges ([pyrcmip.assessed\\_ranges.AssessedRanges](#page-15-4)) Assessed ranges instance
- res\_calc (scmdata.ScmRun) Results from which the metric is to be derived
- norm\_period  $(list)$  $(list)$  $(list)$  Years to use for normalising the data before calculating the metric
- evaluation\_period  $(list)$  $(list)$  $(list)$  Years to use when evaluating the metric
- unit  $(str)$  $(str)$  $(str)$  Unit in which the metric should be returned

**Returns** Metric values with other relevant model metadata

**Return type** pd.DataFrame

#### **Raises**

• *[NoDataForMetricError](#page-23-2)* – No data is available to calculate the given metric

• Dimensionality Error – The units of the data cannot be converted to the desired units or the units of the data are incompatible with the metric calculation

#### <span id="page-26-2"></span>classmethod can\_calculate\_metric(*metric*)

Decide whether the input metric can be calculated or not

Parameters metric ([str](https://docs.python.org/3/library/stdtypes.html#str)) – Metric to check

**Returns** If True, the metric can be calculated. Otherwise, it cannot.

**Return type** [bool](https://docs.python.org/3/library/functions.html#bool)

#### class pyrcmip.metric\_calculations.CalculatorTCRE

Bases: pyrcmip.metric\_calculations.base.\_CalculatorTCRTCREBase

Calculator of the transient climate response to emissions (TCRE)

classmethod calculate\_metric(*assessed\_ranges*, *res\_calc*, *norm\_period*, *evaluation\_period*, *unit*) Calculate metric

#### **Parameters**

- assessed\_ranges ([pyrcmip.assessed\\_ranges.AssessedRanges](#page-15-4)) Assessed ranges instance
- res\_calc (scmdata.ScmRun) Results from which the metric is to be derived
- norm\_period  $(list)$  $(list)$  $(list)$  Years to use for normalising the data before calculating the metric
- evaluation\_period  $(list)$  $(list)$  $(list)$  Years to use when evaluating the metric
- unit  $(str)$  $(str)$  $(str)$  Unit in which the metric should be returned

**Returns** Metric values with other relevant model metadata

**Return type** pd.DataFrame

#### **Raises**

- [NoDataForMetricError](#page-23-2) No data is available to calculate the given metric
- Dimensionality Error The units of the data cannot be converted to the desired units or the units of the data are incompatible with the metric calculation

#### classmethod can\_calculate\_metric(*metric*)

Decide whether the input metric can be calculated or not

Parameters metric ([str](https://docs.python.org/3/library/stdtypes.html#str)) – Metric to check

**Returns** If True, the metric can be calculated. Otherwise, it cannot.

#### **Return type** [bool](https://docs.python.org/3/library/functions.html#bool)

<span id="page-26-1"></span><span id="page-26-0"></span>Base class for metric calculations

#### class pyrcmip.metric\_calculations.base.Calculator

Bases: [abc.ABC](https://docs.python.org/3/library/abc.html#abc.ABC)

Base class for metric calculations

classmethod calculate\_metric(*assessed\_ranges*, *res\_calc*, *norm\_period*, *evaluation\_period*, *unit*) Calculate metric

#### **Parameters**

• assessed\_ranges ([pyrcmip.assessed\\_ranges.AssessedRanges](#page-15-4)) - Assessed ranges instance

- <span id="page-27-1"></span>• res\_calc (scmdata. ScmRun) – Results from which the metric is to be derived
- norm\_period  $(llist)$  $(llist)$  $(llist)$  Years to use for normalising the data before calculating the metric
- evaluation\_period  $(list)$  $(list)$  $(list)$  Years to use when evaluating the metric
- unit  $(str)$  $(str)$  $(str)$  Unit in which the metric should be returned

**Returns** Metric values with other relevant model metadata

**Return type** pd.DataFrame

#### **Raises**

- [NoDataForMetricError](#page-23-2) No data is available to calculate the given metric
- Dimensionality Error The units of the data cannot be converted to the desired units or the units of the data are incompatible with the metric calculation

#### classmethod can\_calculate\_metric(*metric*)

Decide whether the input metric can be calculated or not

**Parameters metric** ([str](https://docs.python.org/3/library/stdtypes.html#str)) – Metric to check

**Returns** If True, the metric can be calculated. Otherwise, it cannot.

**Return type** [bool](https://docs.python.org/3/library/functions.html#bool)

## <span id="page-27-0"></span>**2.10 Plotting API**

Helpers and config for plotting

```
pyrcmip.plotting.CLIMATE_MODEL_PALETTE = {'AR6 Prelim. FGD': 'tab:gray',
'HadCRUT.5.0.0.0': 'tab:gray', 'HadCRUT.5.0.0.0 (GMST)': 'tab:gray', 'MAGICC7':
'tab:orange', 'Raw CMIP6 multi-model ensemble': 'tab:green', 'assessed range':
'tab:blue', 'two_layer': 'tab:pink', 'von Shuckmann et al. 2020': 'tab:purple'}
    Colour palette used for plots coloured by climate model
```
**Type** [dict](https://docs.python.org/3/library/stdtypes.html#dict)

pyrcmip.plotting.CMIP6\_NAME = 'Raw CMIP6 multi-model ensemble' String used to represent the CMIP6 multi-model ensemble in plots

**Type** [str](https://docs.python.org/3/library/stdtypes.html#str)

```
pyrcmip.plotting.SCENARIO_PALETTE = {'historical': 'tab:gray', 'ssp119':
array([0.1171875, 0.5859375, 0.515625 ]), 'ssp126': array([0.11328125, 0.19921875,
0.328125 ]), 'ssp245': array([0.9140625 , 0.86328125, 0.23828125]), 'ssp370':
array([0.9453125 , 0.06640625, 0.06640625]), 'ssp370-lowNTCF': array([0.9453125 ,
0.06640625, 0.06640625]), 'ssp434': array([0.38671875, 0.73828125, 0.89453125]),
'ssp460': array([0.90625 , 0.921875 , 0.19140625]), 'ssp534-over': array([0.6015625 ,
0.42578125, 0.78515625]), 'ssp585': array([0.515625 , 0.04296875, 0.1328125 ])}
    Colour palette used for plots coloured by scenario
```
**Type** [dict](https://docs.python.org/3/library/stdtypes.html#dict)

## <span id="page-28-3"></span><span id="page-28-0"></span>**2.11 Stats API**

Statistics required for RCMIP analysis

<span id="page-28-1"></span>pyrcmip.stats.get\_skewed\_normal(*median*, *lower*, *upper*, *conf*, *input\_data*) Get skewed normal distribution matching the inputs

#### **Parameters**

- median  $(float)$  $(float)$  $(float)$  Median of the output distribution
- lower  $(fload)$  Lower bound of the confidence interval
- upper  $(fload)$  Upper bound of the confidence interval
- conf $(fload)$  Confidence associated with the interval [lower, upper] e.g. 0.66 would mean that [lower, upper] defines the 66% confidence range
- input\_data (np.ndarray) Points from the derived distribution to return. For each point, Y, in input\_data, we determine the value at which a cumulative probability of Y is achieved. As a result, all values in  $input_data$  must be in the range  $[0, 1]$ . Hence if you want a random sample from the derived skewed normal, simply make input\_data equal to a random sample of the uniform distribution [0, 1]

**Returns** Points sampled from the derived skewed normal distribution based on input\_data

#### **Return type** np.ndarray

#### <span id="page-28-2"></span>pyrcmip.stats.sample\_multivariate\_skewed\_normal(*configuration*, *size*, *cor=None*)

Sample multi-variate skewed normal distribution

Following [Meinshausen et al. (2009)][\(https://doi.org/10.1038/nature08017\)](https://doi.org/10.1038/nature08017), a skewed normal is defined as follows: "A distribution X, is skewed normal, if

 $log(X + C)$ , where C is a constant, is a normal distribution with variance

 $sigma^2$  and mean

 $mu$ ". The skewed normal allows us to create distributions which match arbitrary median and likely ranges (with associated confidence as a percentage), as is often used by the IPCC. A multivariate skewed normal is constructed such that each marginal distribution is a skewed normal and the overall distribution can have a nonidentity correlation matrix.

#### **Parameters**

- configuration (pd.DataFrame) Configuration for the sampling. Each column must represent a dimension to be sampled. The rows must be ["median", "upper", "lower", "conf"]. The rows represent the characteristics of each marginal distribution. The median is the median of each marginal distribution. "conf" represents the confidence associated with each of the intervals defined by "lower" and "upper" (e.g. 0.66 would mean that [lower, upper] defines the 66% confidence range).
- size  $(int)$  $(int)$  $(int)$  Number of points to sample from the multivariate skewed normal
- cor (array[\[float\]](https://docs.python.org/3/library/functions.html#float)) Correlation matrix between different dimensions in *configuration*. *cor* must be a square, symmetric matrix with size n x n, where n is the number of columns in configuration. The element in row i and column j represents the correlation between the dimension in column i of configuration and the dimension in column j of configuration. The correlations must be normalised i.e. the maximum value of each element is 1 and the minimum value is -1. As a result of the normalisation, the diagonals of cor must all be equal to 1.

<span id="page-29-1"></span>**Returns** Points sampled from the derived multivariate skewed normal distribution. Each row is a sampled point (so there will be size row in the output). The columns match the columns in configuration.

#### **Return type** pd.DataFrame

#### **Raises**

- [ValueError](https://docs.python.org/3/library/exceptions.html#ValueError) configuration contains any nans, distribution ranges are incorrectly specified (e.g. medians > upper ends of the intervals) or the correlation matrix is incorrectly normalised.
- [KeyError](https://docs.python.org/3/library/exceptions.html#KeyError) configuration is missing one of the rows: ["median", "upper", "lower", "conf"]

## <span id="page-29-0"></span>**2.12 Validate API**

Validation of RCMIP submissions

pyrcmip.validate.convert\_units\_to\_rcmip\_units(*submission*, *protocol\_variables*)

Convert units to RCMIP units

#### **Parameters**

- submission (scmdata.ScmRun) Submission to convert
- protocol\_variables (pd.DataFrame) Variables and units as defined by the RCMIP protocol

**Returns** Submission with units converted to RCMIP units

**Return type** scmdata.ScmRun

**Raises** [ProtocolConsistencyError](#page-23-3) – Units could not be converted to RCMIP units

pyrcmip.validate.validate\_regions(*regions\_to\_check*, *protocol\_regions*)

Validate regions against regions in the RCMIP protocol

#### **Parameters**

- regions\_to\_check  $(list-like)$  Regions to check
- protocol\_regions (list-like) Regions in the RCMIP protocol
- **Raises** [ProtocolConsistencyError](#page-23-3) regions\_to\_check contains regions not included in protocol\_regions
- pyrcmip.validate.validate\_scenarios(*scenarios\_to\_check*, *protocol\_scenarios*) Validate scenarios against scenarios in the RCMIP protocol

#### **Parameters**

- scenarios\_to\_check (list-like) Scenarios to check
- protocol\_scenarios (list-like) Scenarios in the RCMIP protocol
- **Raises** [ProtocolConsistencyError](#page-23-3) scenarios\_to\_check contains scenarios not included in protocol\_scenarios

pyrcmip.validate.validate\_submission(*submission*, *protocol=None*)

Validate that an RCMIP submission complies with the required data format

#### **Parameters**

- <span id="page-30-0"></span>• submission (scmdata.ScmRun) – Data to validate
- **protocol**  $(str)$  $(str)$  $(str)$  Data file containing the RCMIP protocol against which to validate the data. If None, the submission template will be loaded from pyrcmip/data/ rcmip-data-submission-template-v4-0-0.xlsx.

**Returns** Input data, converted to match RCMIP units

**Return type** scmdata.ScmRun

**Raises** [ProtocolConsistencyError](#page-23-3) – The data is not consistent with the protocol

pyrcmip.validate.validate\_submission\_bundle(*timeseries*, *model\_reported*, *metadata*, *protocol=None*) Validate that an RCMIP submission bundle complies with the required formats

#### **Parameters**

- timeseries (scmdata. ScmRun) Timeseries to validate
- model\_reported (pd.DataFrame) Model reported metrics
- metadata (pd.DataFrame) Model metadata
- protocol  $(str)$  $(str)$  $(str)$  Data file containing the RCMIP protocol against which to validate the timeseries. If None, the submission template will be loaded from pyrcmip/data/ rcmip-data-submission-template-v4-0-0.xlsx.

**Returns** Validated timeseries, model reported metrics and model metadata

**Return type** (scmdata.ScmRun, pd.DataFrame, pd.DataFrame)

**Raises**

- [ProtocolConsistencyError](#page-23-3) The submission bundle is not consistent with the RCMIP protocol
- [ValueError](https://docs.python.org/3/library/exceptions.html#ValueError) A value for climate\_model is found in timeseries or model\_reported but isn't found in the climate\_model column of metadata.

#### pyrcmip.validate.validate\_submission\_model\_meta(*inp*)

Validate a submission's metadata

Parameters inp (pd.DataFrame) – Metadata submission to validate

**Returns** Validated metadata submission

**Return type** pd.DataFrame

**Raises** [ProtocolConsistencyError](#page-23-3) – The columns of res are not as expected (i.e. {"climate\_model", "climate\_model\_name", "climate\_model\_version", "climate\_model\_configuration\_label", "climate\_model\_configuration\_description", "project", "name\_of\_person", "literature\_reference"}).

### pyrcmip.validate.validate\_submission\_model\_reported\_metrics(*inp*)

Validate a submission of model reported metrics

Parameters inp (pd.DataFrame) – Input to validate

**Returns** Validated input

**Return type** pd.DataFrame

<span id="page-31-1"></span>**Raises** [ProtocolConsistencyError](#page-23-3) – The columns of res are not as expected (i.e. {"value", "ensemble\_member", "RCMIP name", "unit", "climate\_model"}), more than one climate model is included in res, the ensemble\_member column is not integers, an unrecognised metric is provided or the provided unit is not compatible with RCMIP.

pyrcmip.validate.validate\_variables(*vars\_to\_check*, *protocol\_variables*) Validate variables against variables in the RCMIP protocol

#### **Parameters**

- vars\_to\_check  $(list-like)$  Variables to check
- protocol\_variables (list-like) Variables in the RCMIP protocol

**Raises** [ProtocolConsistencyError](#page-23-3) – vars\_to\_check contains variables not included in protocol\_variables

## <span id="page-31-0"></span>**2.13 Changelog**

The format is based on [Keep a Changelog,](https://keepachangelog.com/en/1.0.0/) and this project adheres to [Semantic Versioning.](https://semver.org/spec/v2.0.0.html)

The changes listed in this file are categorised as follows:

- Added: new features
- Changed: changes in existing functionality
- Deprecated: soon-to-be removed features
- Removed: now removed features
- Fixed: any bug fixes
- Security: in case of vulnerabilities.

### **2.13.1 master**

#### **Added**

• [\(!32\)](https://gitlab.com/rcmip/pyrcmip/merge_requests/32) [pyrcmip.stats.sample\\_multivariate\\_skewed\\_normal\(\)](#page-28-2) to allow sampling of a multi-variate skewed normal distribution

### **2.13.2 v0.5.2 - 2022-02-08**

#### **Changed**

• [\(!31\)](https://gitlab.com/rcmip/pyrcmip/merge_requests/31) Move docutils to the docs extra requirements as it is only needed for building the documentation

### **2.13.3 v0.5.1 - 2021-08-18**

### **Added**

- [\(!30\)](https://gitlab.com/rcmip/pyrcmip/merge_requests/30) [pyrcmip.metric\\_calculations.CalculatorAirborneFraction18501920](#page-24-1) and [pyrcmip.](#page-24-2) [metric\\_calculations.CalculatorAirborneFraction18501990](#page-24-2) for calculating airboren fraction
- [\(!28\)](https://gitlab.com/rcmip/pyrcmip/merge_requests/28) Scripts for uploading the RCMIP protocol to Zenodo

### **Changed**

• [\(!29\)](https://gitlab.com/rcmip/pyrcmip/merge_requests/29) Compare the ETag value from S3 against the md5sum from zenodo for the protocol data. This requires the protocol data to be uploaded as a single part as for multipart uploads the Etag != md5sum of the uploaded file

### **2.13.4 v0.5.0 - 2021-02-23**

### **Changed**

- [\(!27\)](https://gitlab.com/rcmip/pyrcmip/merge_requests/27) Use openpyxl rather than xlrd as excel engine
- [\(!27\)](https://gitlab.com/rcmip/pyrcmip/merge_requests/27) Upgrade to pyjwt>=2
- [\(!27\)](https://gitlab.com/rcmip/pyrcmip/merge_requests/27) Upgrade to scmdata>=0.7.3

### **Fixed**

• [\(!26\)](https://gitlab.com/rcmip/pyrcmip/merge_requests/26) Remove rogue cells in data submission template (new template released as v5-1-0)

### **2.13.5 v0.4.1 - 2020-09-14**

### **Fixed**

• [\(!25\)](https://gitlab.com/rcmip/pyrcmip/merge_requests/25) Usage of old seaborn API in plotting and broken unit check

### **2.13.6 v0.4.0 - 2020-09-13**

#### **Added**

- [\(!23\)](https://gitlab.com/rcmip/pyrcmip/merge_requests/23) Documentation and tests for pyrcmip.assessed\_ranges and pyrcmip.metric\_calculations
- [\(!22\)](https://gitlab.com/rcmip/pyrcmip/merge_requests/22) Add support for downloading submitted data

#### **Changed**

- [\(!23\)](https://gitlab.com/rcmip/pyrcmip/merge_requests/23) [pyrcmip.database.Database.load\\_data\(\)](#page-21-1) now requires a climate\_model argument
- [\(!23\)](https://gitlab.com/rcmip/pyrcmip/merge_requests/23) [pyrcmip.database.Database.save\\_summary\\_table\(\)](#page-22-0) now expects an "RCMIP name" column, rather than "metric"
- [\(!23\)](https://gitlab.com/rcmip/pyrcmip/merge_requests/23) Metric calculations now use the [pyrcmip.metric\\_calculations.base.Calculator](#page-26-0)
- [\(!24\)](https://gitlab.com/rcmip/pyrcmip/merge_requests/24) Pin test dependency moto==1.3.14
- [\(!21\)](https://gitlab.com/rcmip/pyrcmip/merge_requests/21) Timeseries submissions must include an ensemble\_member column

#### **Removed**

• [\(!23\)](https://gitlab.com/rcmip/pyrcmip/merge_requests/23) pyrcmip.database.time\_mean()

### **2.13.7 v0.3.0 - 2020-09-02**

### **Added**

- [\(!19\)](https://gitlab.com/rcmip/pyrcmip/merge_requests/19) Clearer error message if the timeseries submission doesn't contain climate\_model or unit metadata
- [\(!17\)](https://gitlab.com/rcmip/pyrcmip/merge_requests/17) Update create-token script to allow for rotating of tokens

#### **Changed**

• [\(!20\)](https://gitlab.com/rcmip/pyrcmip/merge_requests/20) Each input timeseries is now individually validated and uploaded when using the cli

### **2.13.8 v0.2.1 - 2020-09-01**

#### **Added**

- [\(!18\)](https://gitlab.com/rcmip/pyrcmip/merge_requests/18) Clarification that pyrcmip only supports Python 3.6+
- [\(!18\)](https://gitlab.com/rcmip/pyrcmip/merge_requests/18) Add support from submission from gzipped csv
- [\(!16\)](https://gitlab.com/rcmip/pyrcmip/merge_requests/16) Add the ability to specify multiple timeseries files via the CLI. Closes [\(#3\)](https://gitlab.com/rcmip/pyrcmip/issues/3)

### **2.13.9 v0.2.0 - 2020-08-17**

#### **Added**

- [\(!14\)](https://gitlab.com/rcmip/pyrcmip/merge_requests/14) Check if the templates have changed during CI
- [\(!12\)](https://gitlab.com/rcmip/pyrcmip/merge_requests/12) Add readthedocs configuration
- [\(!10\)](https://gitlab.com/rcmip/pyrcmip/merge_requests/10) Documentation of submission process
- [\(!6\)](https://gitlab.com/rcmip/pyrcmip/merge_requests/6) Skeleton of data processing, including illustrative model submission and processing pipeline
- [\(!5\)](https://gitlab.com/rcmip/pyrcmip/merge_requests/5) Basic docs

### **Changed**

- [\(!13\)](https://gitlab.com/rcmip/pyrcmip/merge_requests/13) Fix broken documentation on readthedocs
- [\(!8\)](https://gitlab.com/rcmip/pyrcmip/merge_requests/8) Upload data, metadata and model reported values together
- [\(!7\)](https://gitlab.com/rcmip/pyrcmip/merge_requests/7) Require validation before uploading
- [\(!6\)](https://gitlab.com/rcmip/pyrcmip/merge_requests/6) Submissions now require three parts: timeseries, model reported and metadata rather than only just one
- [\(!4\)](https://gitlab.com/rcmip/pyrcmip/merge_requests/4) Require scmdata  $> = 0.6.1$

### **2.13.10 v0.1.1 - 2020-07-09**

### **Changed**

• Fixed readme

### **2.13.11 v0.1.0 - 2020-07-09**

### **Added**

- CLI framework
- Basic checks

### **CHAPTER**

## **THREE**

## **INDEX**

- <span id="page-36-0"></span>• genindex
- modindex
- search

## **BIBLIOGRAPHY**

<span id="page-38-1"></span><span id="page-38-0"></span>[1] Z. R. J. Nicholls, M. Meinshausen, J. Lewis, R. Gieseke, D. Dommenget, K. Dorheim, C.-S. Fan, J. S. Fuglestvedt, T. Gasser, U. Golüke, P. Goodwin, E. Kriegler, N. J. Leach, D. Marchegiani, Y. Quilcaille, B. H. Samset, M. Sandstad, A. N. Shiklomanov, R. B. Skeie, C. J. Smith, K. Tanaka, J. Tsutsui, and Z. Xie. Reduced complexity model intercomparison project phase 1: protocol, results and initial observations. *Geoscientific Model Development Discussions*, 2020:1–33, 2020. URL: [https://gmd.copernicus.org/preprints/gmd-2019-375/,](https://gmd.copernicus.org/preprints/gmd-2019-375/) [doi:10.5194/gmd-2019-](https://doi.org/10.5194/gmd-2019-375) [375.](https://doi.org/10.5194/gmd-2019-375)

## **PYTHON MODULE INDEX**

### <span id="page-40-0"></span>p

pyrcmip.assessed\_ranges, [12](#page-15-0) pyrcmip.database, [18](#page-21-0) pyrcmip.errors, [20](#page-23-0) pyrcmip.io, [20](#page-23-1) pyrcmip.metric\_calculations, [21](#page-24-0) pyrcmip.metric\_calculations.base, [23](#page-26-1) pyrcmip.plotting, [24](#page-27-0) pyrcmip.stats, [25](#page-28-0) pyrcmip.validate, [26](#page-29-0)

## **INDEX**

Calculator (*class in pyrcmip.metric\_calculations.base*),

CalculatorAirborneFraction18501920 (*class in pyrcmip.metric\_calculations*), [21](#page-24-3) CalculatorAirborneFraction18501990 (*class in pyrcmip.metric\_calculations*), [21](#page-24-3) CalculatorTCR (*class in pyrcmip.metric\_calculations*),

CalculatorTCRE (*class in pyrcmip.metric\_calculations*),

can\_calculate\_metric() (*pyrcmip.metric\_calculations.base.Calculator*

can\_calculate\_metric() (*pyr-*

can\_calculate\_metric() (*pyr-*

can\_calculate\_metric() (*pyrcmip.metric\_calculations.CalculatorTCR*

can\_calculate\_metric() (*pyr-*

*cmip.metric\_calculations.CalculatorAirborneFraction18501920*

*cmip.metric\_calculations.CalculatorAirborneFraction18501990*

 $23$ 

[22](#page-25-0)

[23](#page-26-2)

*class method*), [24](#page-27-1)

*class method*), [21](#page-24-3)

*class method*), [22](#page-25-0)

*class method*), [23](#page-26-2)

## <span id="page-42-0"></span>Symbols

--bucket rcmip-download command line option, [16](#page-19-1) rcmip-upload command line option, [17](#page-20-0) --log-level rcmip command line option, [16](#page-19-1) --model rcmip-download command line option, [16](#page-19-1) rcmip-upload command line option, [17](#page-20-0) --token rcmip-download command line option, [16](#page-19-1) rcmip-upload command line option, [17](#page-20-0) --version rcmip-download command line option, [16](#page-19-1) rcmip-upload command line option, [17](#page-20-0)

## A

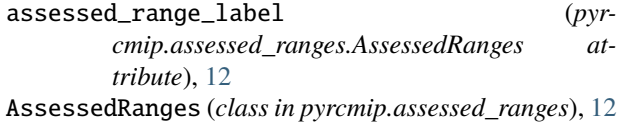

## $\cap$

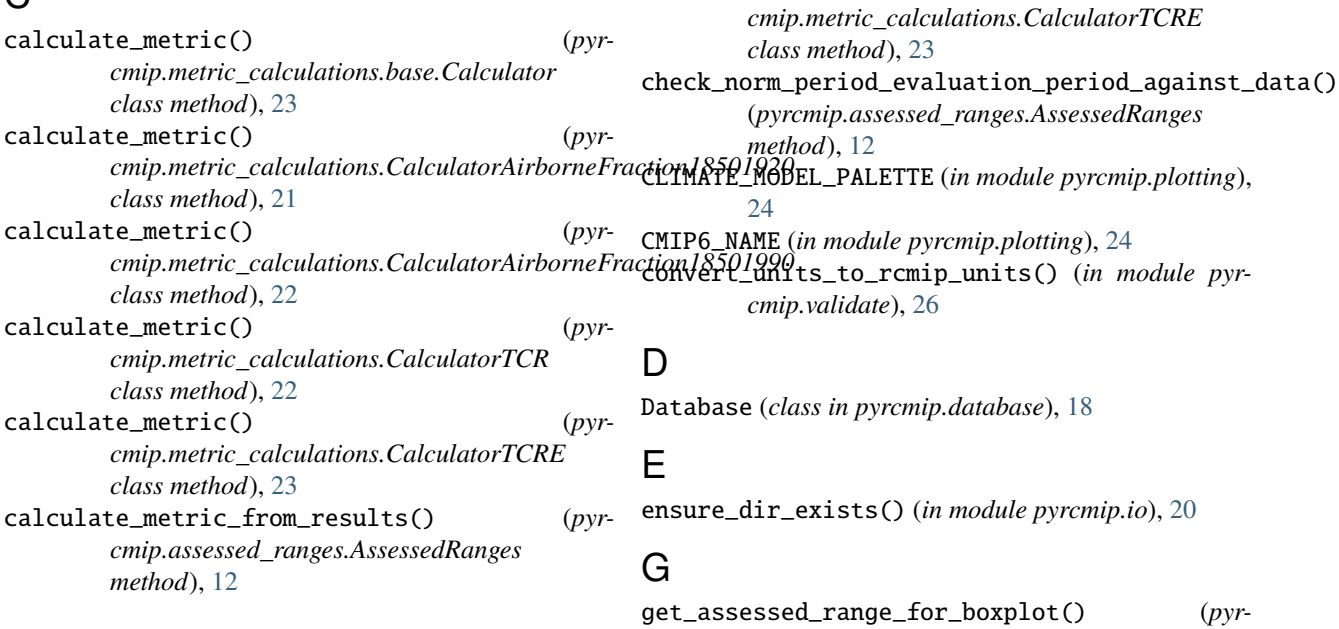

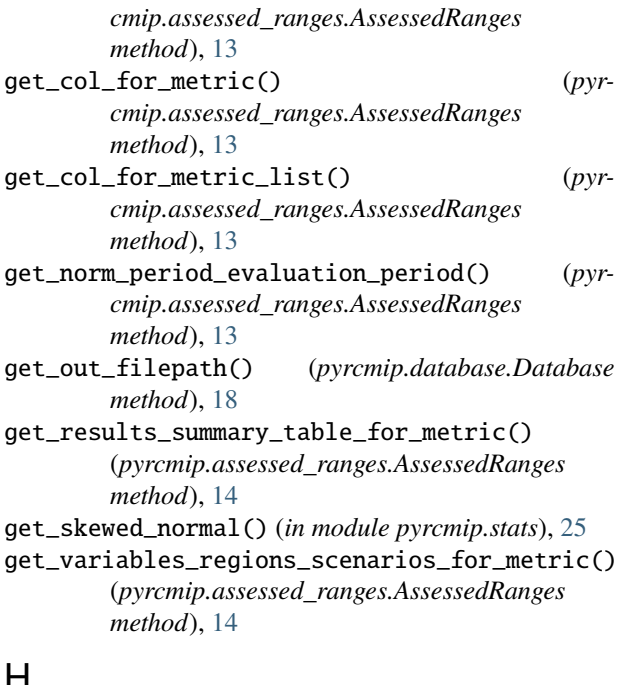

### H

head() (*pyrcmip.assessed\_ranges.AssessedRanges method*), [14](#page-17-1)

## L

load\_data() (*pyrcmip.database.Database method*), [18](#page-21-2) load\_model\_reported() (*pyrcmip.database.Database method*), [19](#page-22-1) load\_summary\_tables() (*pyrcmip.database.Database method*), [19](#page-22-1)

## M

METADATA rcmip-upload command line option, [17](#page-20-0) rcmip-validate command line option, [18](#page-21-2) metric\_column (*pyrcmip.assessed\_ranges.AssessedRanges attribute*), [14](#page-17-1) MODEL\_REPORTED rcmip-upload command line option, [17](#page-20-0) rcmip-validate command line option, [18](#page-21-2) module pyrcmip.assessed\_ranges, [12](#page-15-5) pyrcmip.database, [18](#page-21-2) pyrcmip.errors, [20](#page-23-4) pyrcmip.io, [20](#page-23-4) pyrcmip.metric\_calculations, [21](#page-24-3) pyrcmip.metric\_calculations.base, [23](#page-26-2) pyrcmip.plotting, [24](#page-27-1) pyrcmip.stats, [25](#page-28-3) pyrcmip.validate, [26](#page-29-1)

## N

NoDataForMetricError, [20](#page-23-4)

## O

```
OUTDIR
    rcmip-download command line option, 17
```
## P

```
plot_against_results() (pyr-
        cmip.assessed_ranges.AssessedRanges
        method), 14
plot_metric_and_results() (pyr-
        cmip.assessed_ranges.AssessedRanges
        method), 15
plot_metric_and_results_box_only() (pyr-
        cmip.assessed_ranges.AssessedRanges
        method), 15
plot_model_reported_against_assessed_ranges()
        (pyrcmip.assessed_ranges.AssessedRanges
        method), 15
ProtocolConsistencyError, 20
pyrcmip.assessed_ranges
    module, 12
pyrcmip.database
    module, 18
pyrcmip.errors
    module, 20
pyrcmip.io
    module, 20
pyrcmip.metric_calculations
    module, 21
pyrcmip.metric_calculations.base
    module, 23
pyrcmip.plotting
    module, 24
pyrcmip.stats
    module, 25
pyrcmip.validate
    module, 26
```
## R

rcmip command line option --log-level, [16](#page-19-1) rcmip-download command line option --bucket, [16](#page-19-1) --model, [16](#page-19-1) --token, [16](#page-19-1) --version, [16](#page-19-1) OUTDIR, [17](#page-20-0) rcmip-upload command line option --bucket, [17](#page-20-0) --model, [17](#page-20-0)  $--$ token,  $17$ --version, [17](#page-20-0) METADATA, [17](#page-20-0) MODEL\_REPORTED, [17](#page-20-0)

TIMESERIES, [17](#page-20-0) rcmip-validate command line option METADATA, [18](#page-21-2) MODEL\_REPORTED, [18](#page-21-2) TIMESERIES, [18](#page-21-2) read\_results\_submission() (*in module pyrcmip.io*), [20](#page-23-4) read\_submission\_model\_metadata() (*in module pyrcmip.io*), [20](#page-23-4) read\_submission\_model\_reported() (*in module pyrcmip.io*), [20](#page-23-4)

## S

sample\_multivariate\_skewed\_normal() (*in module pyrcmip.stats*), [25](#page-28-3) save\_condensed\_file() (*pyrcmip.database.Database method*), [19](#page-22-1) save\_model\_reported() (*pyrcmip.database.Database method*), [19](#page-22-1) save\_summary\_table() (*pyrcmip.database.Database method*), [19](#page-22-1) save\_to\_database() (*pyrcmip.database.Database method*), [19](#page-22-1) SCENARIO\_PALETTE (*in module pyrcmip.plotting*), [24](#page-27-1)

## T

tail() (*pyrcmip.assessed\_ranges.AssessedRanges method*), [15](#page-18-0) temporary\_file\_to\_upload() (*in module pyrcmip.io*), [20](#page-23-4) TIMESERIES rcmip-upload command line option, [17](#page-20-0) rcmip-validate command line option, [18](#page-21-2)

## V

validate\_regions() (*in module pyrcmip.validate*), [26](#page-29-1) validate\_scenarios() (*in module pyrcmip.validate*), [26](#page-29-1) validate\_submission() (*in module pyrcmip.validate*), [26](#page-29-1) validate\_submission\_bundle() (*in module pyrcmip.validate*), [27](#page-30-0) validate\_submission\_model\_meta() (*in module pyrcmip.validate*), [27](#page-30-0) validate\_submission\_model\_reported\_metrics() (*in module pyrcmip.validate*), [27](#page-30-0) validate\_variables() (*in module pyrcmip.validate*), [28](#page-31-1)

## W

with\_traceback() (*pyrcmip.errors.NoDataForMetricError method*), [20](#page-23-4)

with\_traceback() (*pyrcmip.errors.ProtocolConsistencyError method*), [20](#page-23-4)